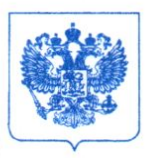

## МИНИСТЕРСТВО ПРОСВЕЩЕНИЯ РОССИЙСКОЙ ФЕДЕРАЦИИ (МИНПРОСВЕЩЕНИЯ РОССИИ)

#### ЗАМЕСТИТЕЛЬ МИНИСТРА

Каретный ряд, д. 2, Москва, 127006 Тел. (495) 539-55-19. Факс (495) 629-08-91 E-mail: info@edu.gov.ru OFPH 1187746728840 ИНН/КПП 7707418081/770701001

18 arbang 209. No U17-32/06

Руководителям органов исполнительной власти субъектов Российской Федерации, осуществляющих государственное управление в сфере образования

О проведении открытых уроков «ПроеКТОриЯ»

В целях обеспечения равных возможностей для реализации индивидуальных профессиональных траекторий обучающихся Министерство просвещения Российской Федерации продолжает работу по профессиональной навигации Всероссийских посредством проведения открытых уроков ШКОЛЬНИКОВ формируются в соответствии с программами «ПроеКТОриЯ». Мероприятия Федерации» Российской «Стратегия научно-технологического развития и «Цифровая экономика» (далее - открытые уроки).

Новый цикл открытых уроков, которые проводятся в режиме онлайн, нацелен обучающихся  $8 - 11$ классов  $\mathbf{C}$ передовыми индустриями на знакомство и перспективными профессиями, достижениями отечественной науки и экономики. Открытые уроки организуются в интерактивном формате с участием ведущих «ПроеКТОриЯ» индустриальных экспертов бизнес-лидеров на портале  $\overline{M}$ https://proektoria.online.

Время проведения: 13:00 по московскому времени.

Первый открытый урок нового цикла «Проснулся утром - убери свою планету» состоится 24 января 2018 г. и посвящен теме экологии.

Просим организовать работу по подключению к открытым урокам, а также регистрацию на портале «ПроеКТОриЯ» образовательных организаций. Инструкция по подключению прилагается.

Приложение: на Ц л. в 1 экз.

 $\sqrt{\frac{1}{2}}$ 

И.П. Потехина

О.С. Владимирова (499) 681-03-87, доб. 4176

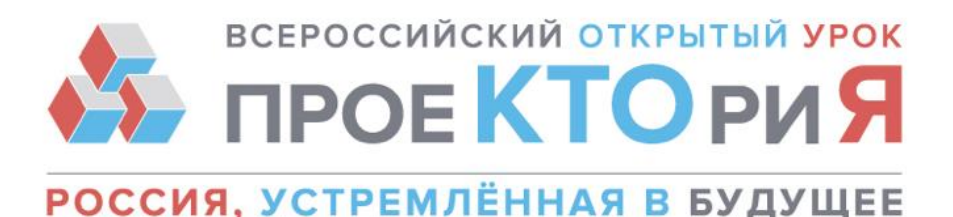

### **Цикл Всероссийских открытых уроков «ПроеКТОриЯ»**

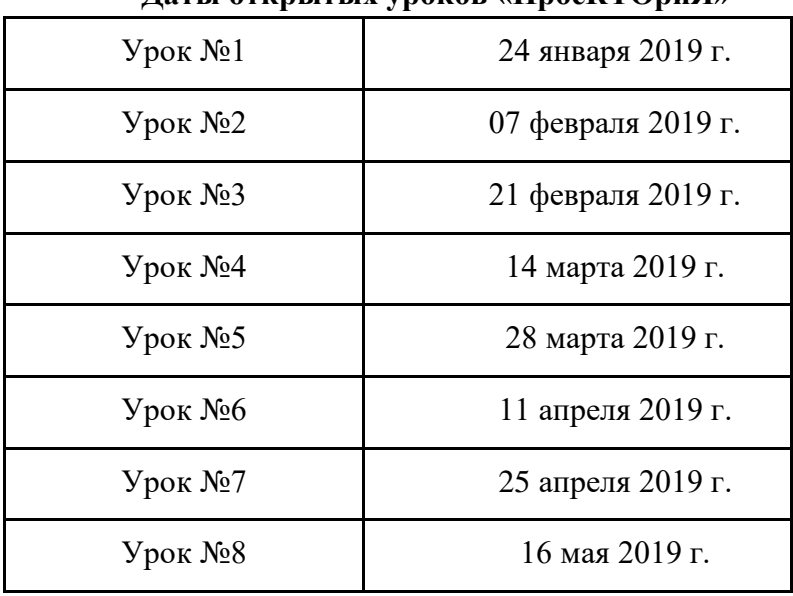

#### **Даты открытых уроков «ПроеКТОриЯ»**

**Время проведения:** 13:00 по московскому времени.

Образовательным организациям рекомендуется смотреть трансляции открытых уроков в режиме онлайн через личный кабинет на портале «ПроеКТОриЯ» [https://proektoria.online/login.](https://proektoria.online/login) **На данный момент личные кабинеты зарегистрировали более 16 тыс. российских школ.**

Личный кабинет позволяет:

- просматривать открытые уроки в режиме онлайн и в записи;
- скачивать записи уроков и полезные материалы к ним;
- участвовать в голосованиях, флешмобах и конкурсах;
- оценивать качество уроков и давать обратную связь организаторам;
- отметить активность образовательной организации и передать данные о количестве учеников, посмотревших урок.

Присоединившись к открытым урокам, школьники и педагоги получат возможность принять участие в конкурсном отборе на форум «ПроеКТОриЯ». Условия участия будут озвучены в прямом эфире.

Трансляции открытых уроков также можно смотреть в режиме онлайн в открытом доступе на портале «ПроеКТОриЯ» [https://proektoria.online](https://proektoria.online/) и в группах в

 $\bullet$ 

e-mail: info@proektoria.online

техническая поддержка: support@proektoria.online

vol https://vk.com/proektoria

e https://ok.ru/proektoria

https://www.facebook.com/proektoria

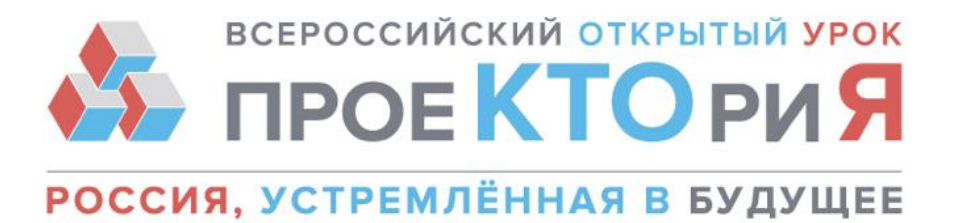

социальных сетях ВКонтакте <https://vk.com/proektoria> и «Одноклассники» [https://ok.ru/proektoria.](https://ok.ru/proektoria)

**ВАЖНО:** Если из-за разницы во времени или по каким-либо другим причинам вы не смогли посмотреть открытый урок в режиме онлайн, то, чтобы оставить данные об активности вашей образовательной организации, необходимо в течение 7 дней посмотреть или скачать урок в личном кабинете и заполнить данные о количестве учеников, посмотревших эфир, в разделе "Количество просмотров".

**По вопросам подключения и работы личного кабинета, просмотра уроков обращайтесь в колл-центр:**

телефон – 8 (800) 350 2270, Пн - Пт, с 10:00 до 18:00 (мск) адрес электронной почты – support@proektoria.online

## **ТЕХНИЧЕСКИЕ ТРЕБОВАНИЯ ДЛЯ ПРОСМОТРА ОТКРЫТЫХ УРОКОВ**

Для просмотра трансляции онлайн **необходимо проверить аудиторию на соответствие техническим требованиям:**

1. Стабильное Интернет-соединение со скоростью входящего потока не менее 1 Мбит/сек.

2. Рекомендуемый браузер для использования Личного кабинета и просмотра трансляции – Chrome последней версии. Возможно использование других браузеров последней версии.

3. Обеспечить доступность серверов соц.сетей «ВКонтакте» (vk.com) и «Одноклассники» (ok.ru): необходимо установить настройки контент-фильтрации, дающие возможность посещения социальных сетей («ВКонтакте», «Одноклассники») и портала «ПроеКТОриЯ». Для этого обратитесь к интернет-провайдеру:

- если ваша школа самостоятельно заключала договор с интернет-провайдером отправьте официальный запрос провайдеру от лица школы;
- если этот вопрос находится под контролем регионального ведомства по вопросам образования, то запрос интернет-провайдеру необходимо отправить от лица этого ведомства.

Для проведения **тестирования** трансляции подключитесь к любой трансляции с пометкой «LIVE» в разделах «Видео» социальных сете[й](https://vk.com/video) <https://vk.com/video> [и](https://ok.ru/video/liveApp) [https://ok.ru/video/liveApp.](https://ok.ru/video/liveApp)

- ttps://proektoria.online
	- e-mail: info@proektoria.online
		- техническая поддержка: support@proektoria.online
- vol https://vk.com/proektoria
- et https://ok.ru/proektoria
- f https://www.facebook.com/proektoria

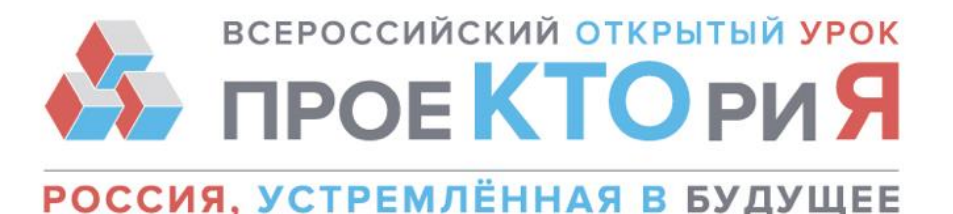

**ВАЖНО:** Если в вашей образовательной организации скорость интернетсоединения ниже, чем 1 Мбит/сек, рекомендуем дождаться ссылки на скачивание трансляции и посмотреть урок в записи. Ссылка появится в специальном обсуждении ВКонтакте [https://vk.com/topic-130218155\\_36834848](https://vk.com/topic-130218155_36834848) и на странице открытого урока <https://lesson.proektoria.online/#lessons> в течение трех рабочих дней после окончания эфира.

## **АЛГОРИТМ РЕГИСТРАЦИИ ОБРАЗОВАТЕЛЬНОЙ ОРГАНИЗАЦИИ НА ПОРТАЛЕ «ПРОЕКТОРИЯ»**

**ЭТАП 1:** Перейдите на страниц[у](https://proektoria.online/register) <https://proektoria.online/register>

**ЭТАП 2:** Введите данные образовательной организации, которую вы представляете:

- юридический индекс образовательной организации

- название образовательной организации (выберите из выпадающего списка)

- тип образовательной организации (выберите из выпадающего списка)

#### - **код активации: E6D1-BB9A-7S8T-AAD2**

**ЭТАП 3:** Подтвердите введенные данные. Если вы заметили ошибку, нажмите «Изменить данные». Если данные верны, нажмите «Все верно. Создать Личный кабинет».

**ЭТАП 4:** Введите ФИО, email и номер телефона ответственного лица, на который будут отправлены данные для входа в Личный кабинет, ФИО и номер телефона ответственного лица. Нажмите кнопку «Подтвердить email».

**ЭТАП 5:** После завершения регистрации вы получите письмо со ссылкой для подтверждения и данными для входа в Личный кабинет (логин и пароль для администраторского и гостевого доступа). Перейдите по ссылке и введите в открывшемся окне логин и пароль от администраторского доступа в Личный кабинет.

На одну образовательную организацию предусмотрен один Личный кабинет. Ответственного за работу с Личным кабинетом назначает организация.

Для работы в Личном кабинете, зайдите на страниц[у](https://proektoria.online/login) [https://proektoria.online/login.](https://proektoria.online/login) Введите Логин и Пароль и нажмите «Войти». Обратите внимание, что у вас есть два доступа в Личный кабинет: администраторский и гостевой.

**Администраторский доступ** - для представителя вашей образовательной организации, который сможет заполнять отчетность после трансляций. ВАЖНО: не передавайте никому логин и пароль от администраторского доступа.

**Гостевой доступ** - сообщите логин и пароль гостевого доступа педагогам, учащимся и сотрудникам техподдержки вашей образовательной организации, которые

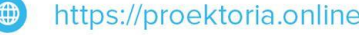

 $\bullet$ 

e-mail: info@proektoria.online

техническая поддержка: support@proektoria.online

- vo https://vk.com/proektoria
- et https://ok.ru/proektoria
- https://www.facebook.com/proektoria 63

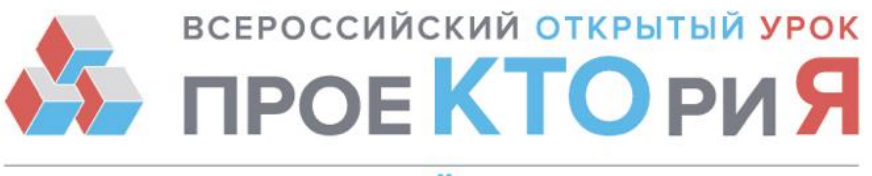

# РОССИЯ, УСТРЕМЛЁННАЯ В БУДУЩЕЕ

будут задействованы в просмотре трансляций Форума. Одновременно по гостевому доступу в Личный кабинет с разных устройств может войти неограниченное количество человек. Это сделано для того, чтобы трансляции могли смотреть сразу несколько классов/курсов.

В день проведения открытого урока рекомендуем заблаговременно войти в Личный кабинет и открыть вкладку «Ближайший открытый урок».

После завершения открытого урока у вас будет возможность оценить трансляцию по нескольким показателям и отправить нам свой комментарий. Ваша оценка поможет сделать эфиры лучше!

**ВАЖНО:** Если из-за разницы во времени или по каким-либо другим причинам вы не смогли посмотреть открытый урок в режиме онлайн, то, чтобы оставить данные об активности вашей образовательной организации, необходимо в течение 7 дней посмотреть или скачать урок в личном кабинете и заполнить данные о количестве учеников, посмотревших эфир, в разделе "Отчетность".

**За справочной информацией обращайтесь в колл-центр:**

телефон – 8 (800) 350 2270, Пн - Пт, с 10:00 до 18:00 (мск) адрес электронной почты – support@proektoria.online

thttps://vk.com/proektoria https://proektoria.online  $\bigoplus$ e https://ok.ru/proektoria e-mail: info@proektoria.online https://www.facebook.com/proektoria техническая поддержка: support@proektoria.online